# **BAB III METODOLOGI PENELITIAN**

#### **4.1. Metode Pengumpulan Data**

Pengumpulan data dilakukan untuk memperoleh informasi yang dibutuhkan dalam rangka mencapai tujuan penelitian. Pengumpulan data dalam penelitian ini menggunakan beberapa metode yaitu:

1. Wawancara

Wawancara dilakukan kepada pihak pihak Polresta untuk memperoleh permasalahan dan kebutuhan sistem yaitu pembuatan penjadwalan patrol dan penjagaan dengan membuat kemudian di share melalui grub whatsapp serta pelaporan kejadian di jalan yang di sampaikan melalui grub whatsapp maupun chat personal kemudia operator merekap laporan kemudian penyampaian kepada masyarakat tentang pelanggaran lalu lintas dan laka lantas dilakukan dengan cara mengunjungi instansi-instansi secara satu persatu atapun dijalanan tetapi masih adanya oknum-oknum tertentu yang menanfaatkan untuk mencari kuntungan berdasarkan ketidak tahuan masyarakat akan informasi tersebut.

2. Dokumentasi

Dokumentasi yang dihasilkan berupa data Satlantas, anggota Satlantas, dan foto.

3. Observasi

Observasi dilakukan dengan pengamatan pada bagian Satlantas sehingga dapat mengetahui proses bisnis yang dilakukan setiap bagian.

4. Studi Pustaka

Studi Pustaka mengacu pada beberapa refrensi dari jurnal seperti fitria mahramah (2021), Muhammad deva auditya (2021) dan beberapa jurnal lainnya.

#### **4.2. Metode Pengembangan Sistem**

Dalam pengembangan sistem menggunakan pemodelan *extreme programming* diperlukan sebagai panduan dalam proses pengerjaan proposal skripsi. Berikut gambar tahapan *extreme programming* yang diajukan penulis dapat dilihat pada gambar 3.1 dibawah ini:

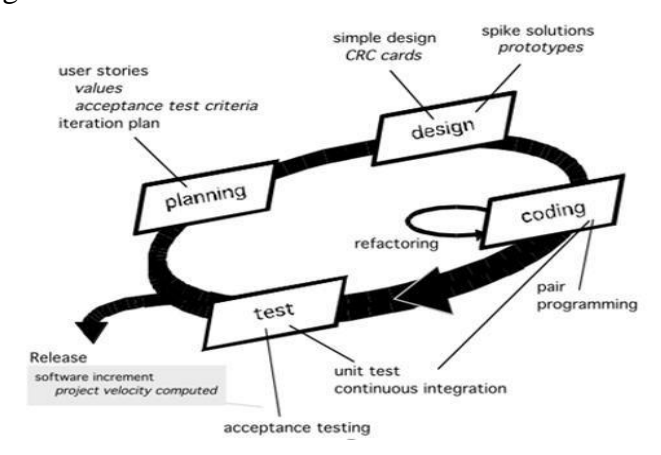

**Gambar 3. 1 Tahapan Metode Pengembangan Sistem**

Berikut ini adalah penggambaran penjelasan dari metode *extreme programming* dapat dilihat pada Gambar 3.2

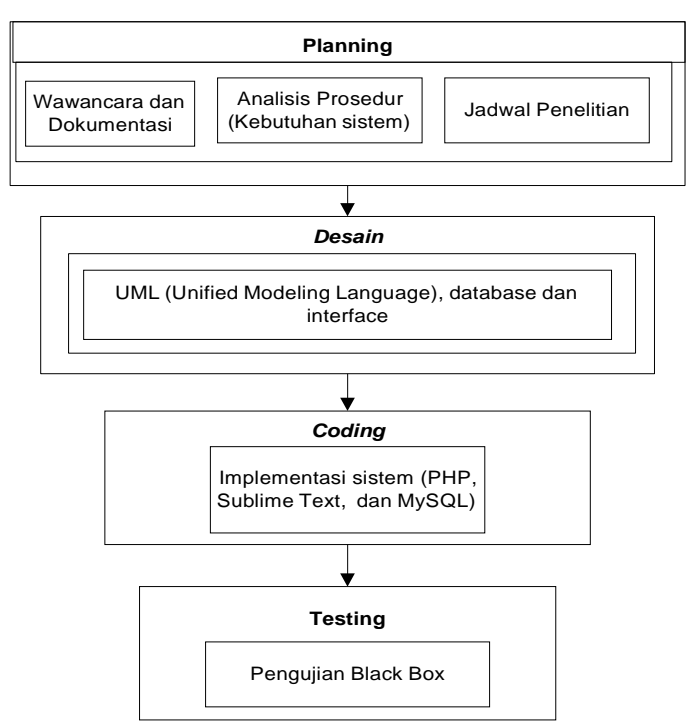

**Gambar 3. 2 Tahapan Metode Pengembangan Sistem**

#### *3.1.1.***Tahap** *Planning*

Peneliti atau pengembang memutuskan bagaimana menyusun penyampaian cerita pengguna apa saja yang yang diperlukan dalam membangun sistem jadwal patroli, jadwal penjagaan, pelaporan laka dan tilang serta informasi dan edukasi agar berjalan dengan lancar. Dalam tahapan ini akan dilakukan perencanaan sistem dengan cara mengumpulkan data, analisis kebutuhan sistem dan pembuatan jadwal pengerjaan.

#### **3.1.2. Tahap Desain**

Proses perancangan desain berdasarkan informasi yang dibutuhkan yang sebelumnya telah dikumpulkan mengenai informasi, edukasi, laka, tilang, dan pelaporan. melibatkan *extreme programming* untuk mendapatkan gambaran dari sistem yang dibangun. Penggambaran sistem menggunakan UML (*usecase, activity,* dan *class diagram*) serta desain program dirancang menggunakan aplikasi mockup.

#### *3.1.3.* **Tahap** *Coding*

Pada tahap pengkodean akan dibuat dengan Bahasa pemograman PHP, menggunakan *Native* dengan aplikasi Xampp sebagai penghubung *database*, *sublime text* serta untuk menampilkan website dan untuk *database* menggunakan MySQL untuk menampilkan web sesuai perencanaan yang digunakan menggunakan PHPMyAdmin.

#### *3.1.4.* **Tahap** *Testing*

Tahap ini bisa di katakana tahap final dalam pembuatan sebuah sistem. Setelah melakukan tahapan perencanaan, perancangan, dan pengkodean. Maka sistem yang telah selesai akan dipakai oleh admin dengan metode *black box testing* yaitu pengujiaan dari fungsi-fungsi program.

#### **4.3. Tempat Penelitian**

Tempat penelitian yang dilakukan Polresta Pringsewu yang beralamat di Jl. Veteran, Pringsewu Utara, Kec. Pringsewu, Kabupaten Pringsewu, Lampung Kode Pos (35373). Penelitian yang dilakukan berfokuskan pada penjadwalan patroli, jadwal penjagaan, pelaporan, dan pemberian informasi daan edukasi terhadap masyarakat.

#### **4.4. Analisis Kebutuhan Sistem**

#### **4.4.1. Kebutuhan Fungsional**

Sistem yang dikembangkan harus mempunyai kebutuhan fungsional sebagai berikut :

- 1. Sistem dapat masuk kedalam sistem dan menampilkan menu utama dengan cara melakukan login.
- 2. Sistem dapat mengelola data anggota
- 3. Sistem dapat mengelola data satuan
- 4. Sistem dapat mengelola data jadwal kegiatan
- 5. Sistem dapat mengelola data User
- 6. Sistem dapat mengelola hasil kegiatan
- 7. Sistem dapat menampilkan laporan
- *8.* Sistem dapat menampilkan informasi di menu utama *website*

#### **4.4.2. Kebutuhan Non Fungsional**

Analisis kebutuhan non fungsional (alat penelitian) dilakukan berdasarkan kebutuhan sistem yang akan dibangun.

a. Analisis Kebutuhan Perangkat Keras (*Hardware*)

Perangkat keras harus memenuhi spesifikasi minimal dari kebutuhan hardware sistem yang diterapkan. Adapun spesifikasi yang perangkat keras yang digunakan :

| Spesifikasi Komputer dan Printer |                                                 |  |  |
|----------------------------------|-------------------------------------------------|--|--|
| <i>Processor</i> Komputer        | Intel <sup>®</sup> Pentium Dual Core HDD 320 GB |  |  |
| Memori Komputer                  | 2 GB RAM                                        |  |  |
| Display Komputer                 | Intel ® HD Graphics                             |  |  |
| Printer                          | Printer Cannon MG2500 Series Printer            |  |  |

**Tabel 3. 1** Spesifikasi Komputer dan Printer

b. Analisis Kebutuhan Perangkat Lunak (*Software*)

Perangkat lunak (*software)* adalah program yang digunakan untuk menjalankan dan menginstruksi perangkat keras komputer. Agar sistem ini

dapat diwujudkan dan diimplementasikan sesuai dengan perancangan, maka diperlukan perangkat lunak.

Spesifikasi perangkat lunak yang digunakan :

| Spesifikasi Perangkat Lunak |                                           |  |  |
|-----------------------------|-------------------------------------------|--|--|
| Sistem Operasi              | Windows 10                                |  |  |
| <i>Software</i> Aplikasi    | PHP, Sublime Text, Xampp 7.4, MYSQL 1.7.4 |  |  |
| Software Rancangan          | Astah Community, Balmasiq Mockup          |  |  |

**Tabel 3. 2** Spesifikasi Perangkat Lunak

#### **4.5. Analisis sistem berjalan**

Analisi sistem berjalan penjadwalan patroli dan penjagaan dengan pembuatan lalu diberikan di grub whatsapp ataupun di tempel di madding. Dalam pelaporan di jalan juga masih menginformasikan ke grub lalu admin baru merekap hasil laporan di lapangan. Serta dalam penyajian informasi untuk masyarakat dengan media berita ataupun tv. Berikut ini adalah penggambaran analisis sistem berjalan dapat dilihat dibawah ini :

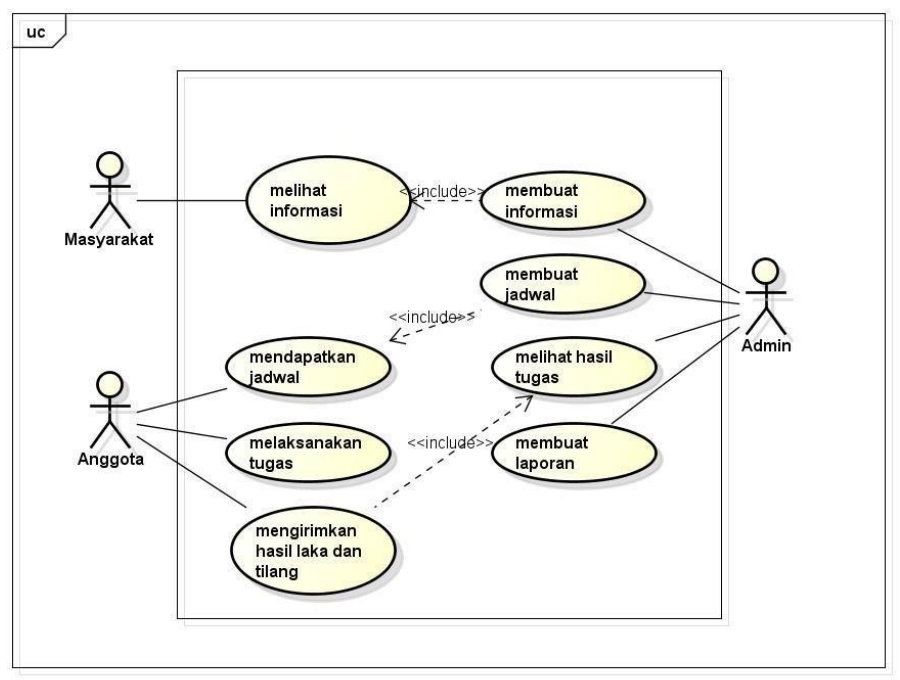

powered by Astahes

**Gambar 3.3 Analisis Sistem Berjalan**

#### **4.6. Desain Sistem Yang Diusulkan**

Penyusunan *interface customer* akan dilakukan menggunakan UML *(Unified Modelling Language)*, yaitu :

#### *1. Usecase Diagram*

*Use case diagram* atau diagram *use case* merupakan pemodelan untuk kelakuan *(behavior)* sistem informasi yang akan dibuat*. Use case* mendeskripsikan sebuah interaksi antara satu atau lebih aktor dengan sistem informasi yang akan dibuat, dapat dilihat pada Gambar 3.3

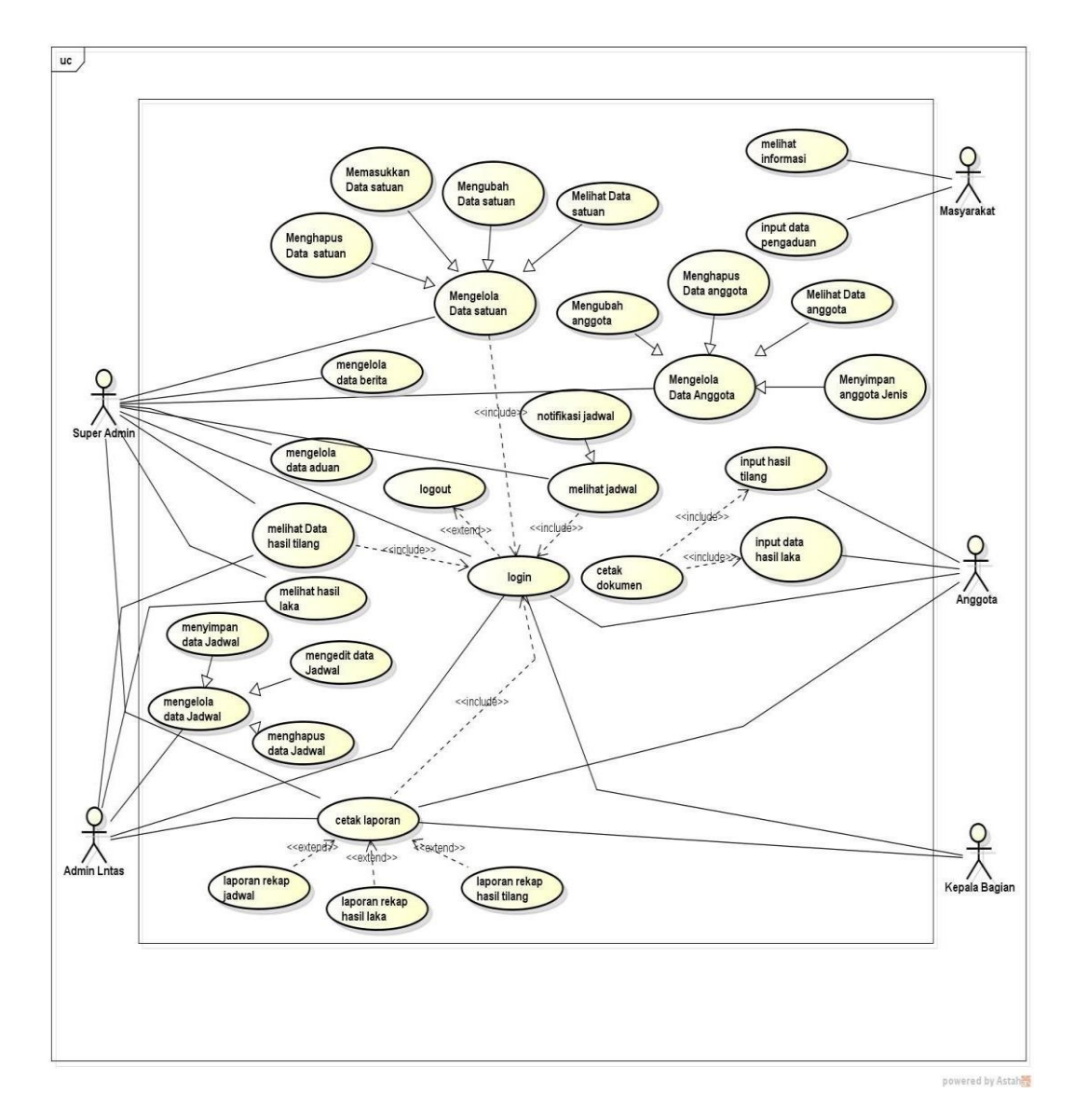

**Gambar 3. 3** *Usecase Diagram*

### *2. Activity Diagram*

*Activity diagram* atau Diagram aktivitas menggambarkan *workflow* (aliran kerja) atau aktivitas dari sebuah sistem atau proses bisnis. Activity diagram dapat dilihat pada gambar dibawah ini :

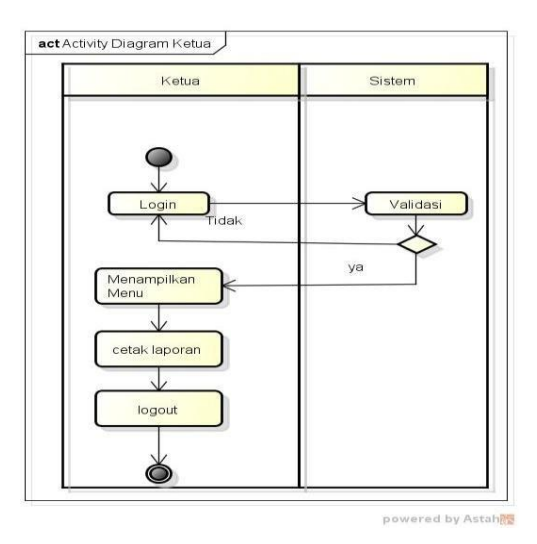

**Gambar 3. 4** *Activity Diagram* Kepala Bagian

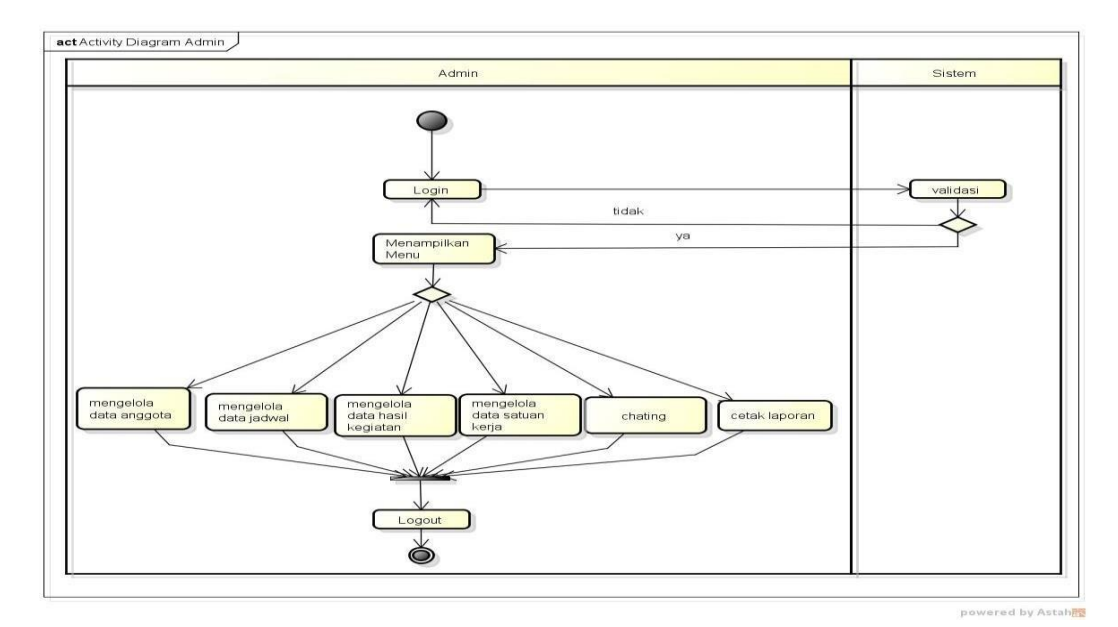

**Gambar 3. 5** *Activity Diagram* Super Admin

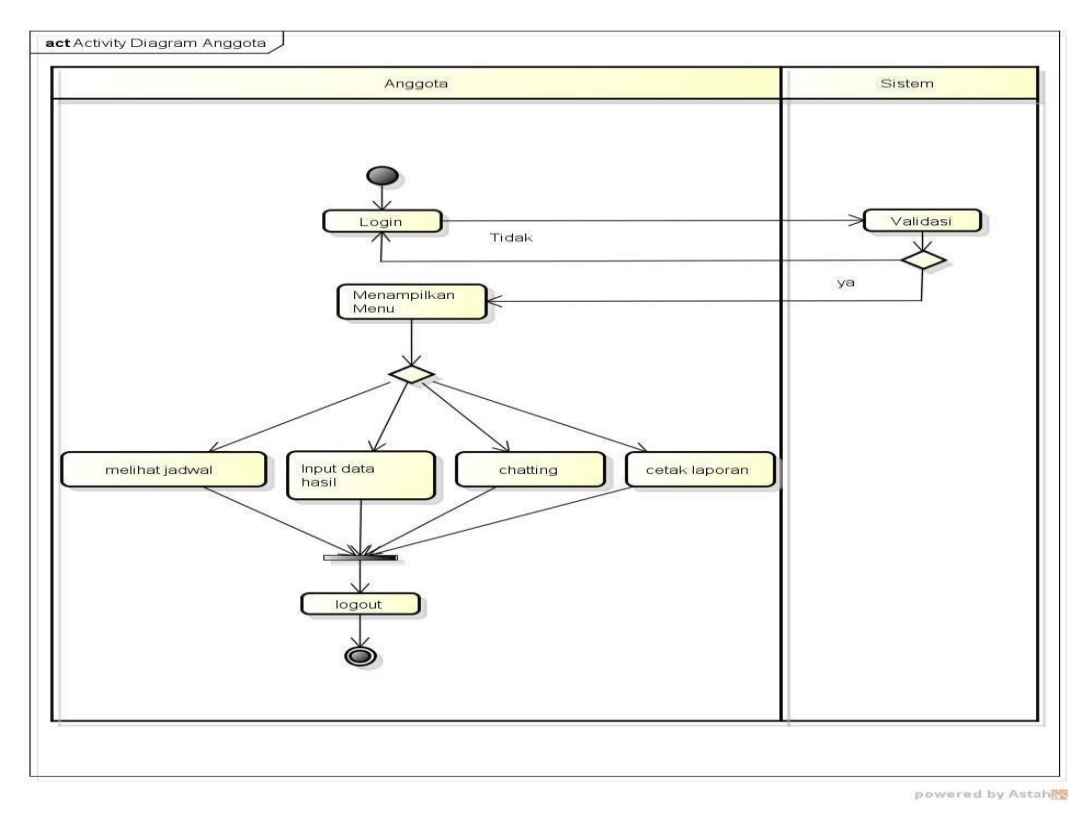

**Gambar 3. 6** *Activity Diagram* Anggota

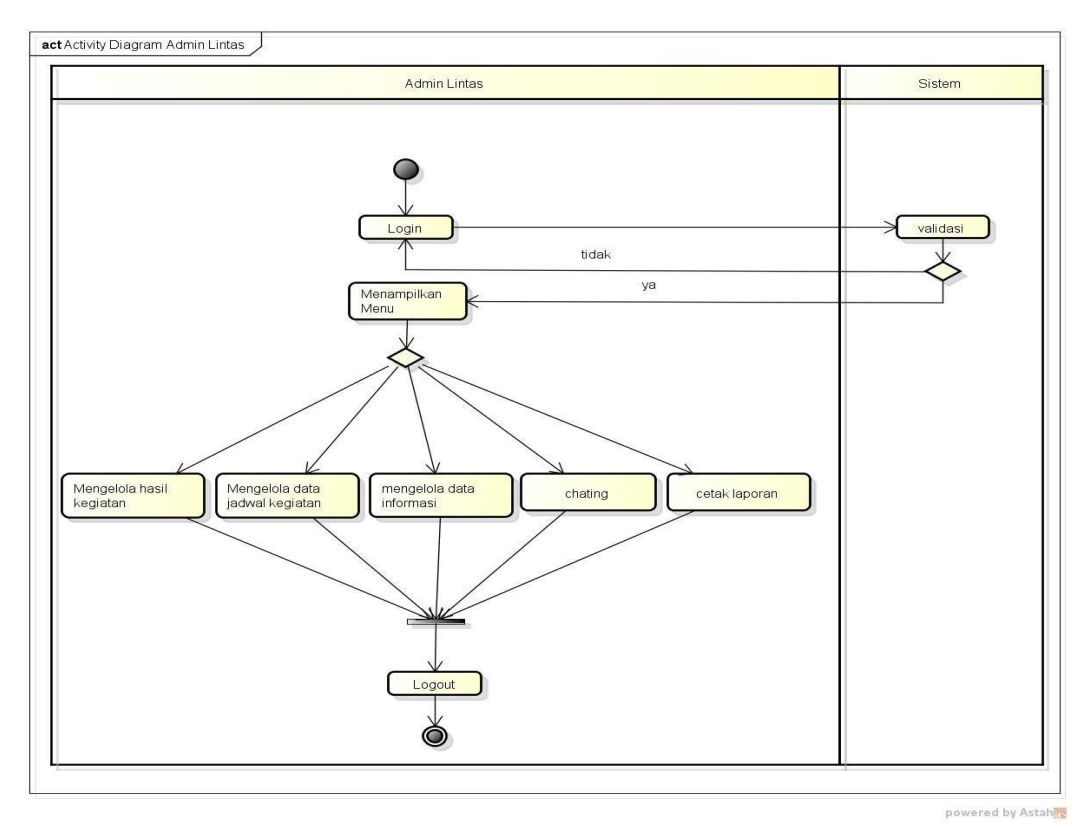

**Gambar 3. 7** *Activity Diagram* Admin Lantas

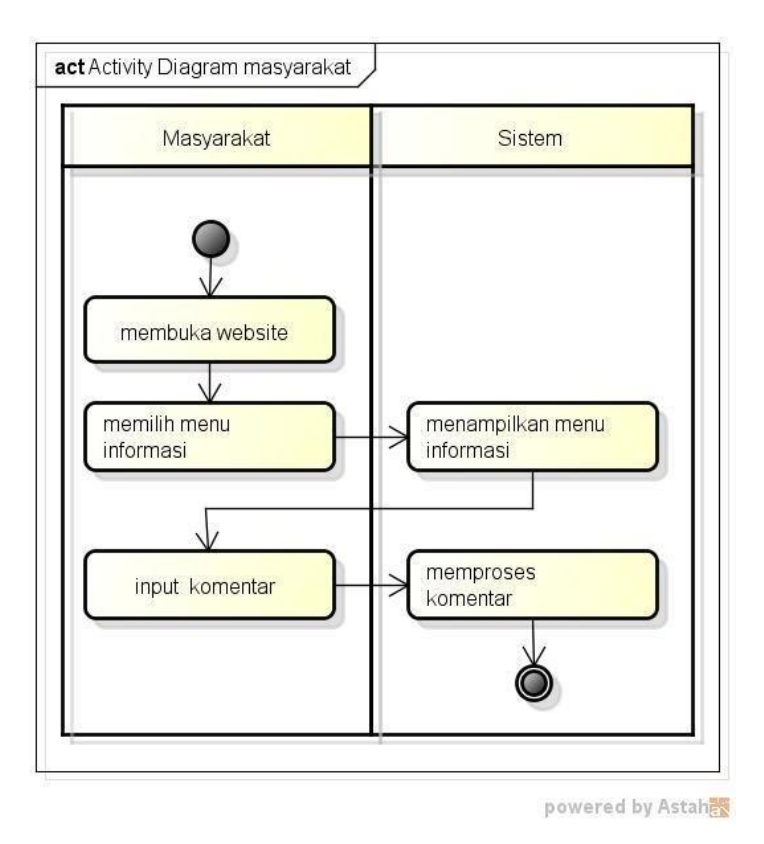

**Gambar 3. 8** *Activity Diagram* Masyarakat

### *3. Sequencial Diagram*

Diagram sekuen menggambarkan kelakuan objek pada *use case* dengan mendeskripsikan waktu hidup objek dan *message* yang dikirimkan dan diterima antar objek*.* Berikut ini adalah penggambaran yang dilakukan dapat dilihat pada Gambar dibawah ini.

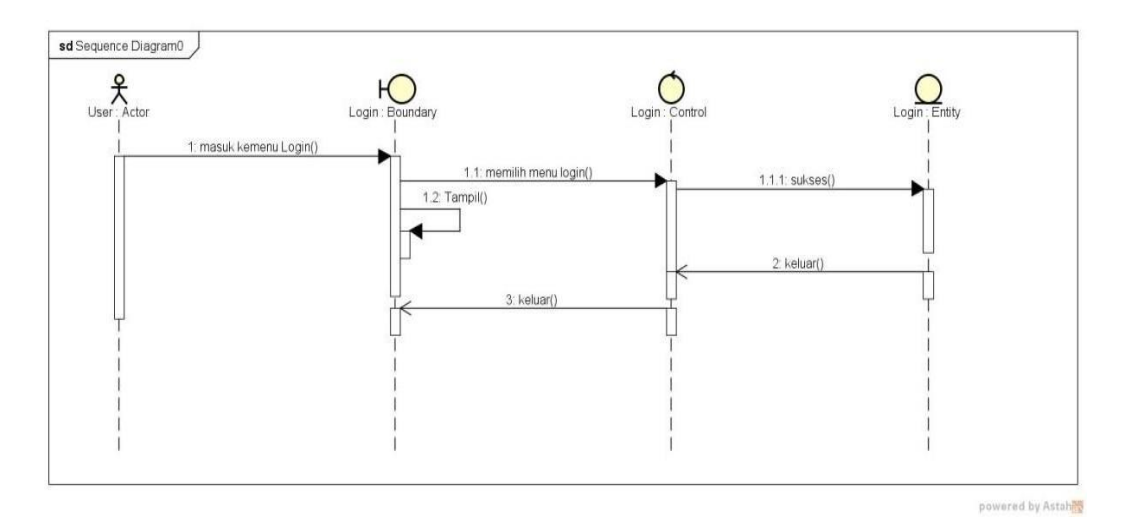

**Gambar 3. 9** *Sequnce Diagram Login*

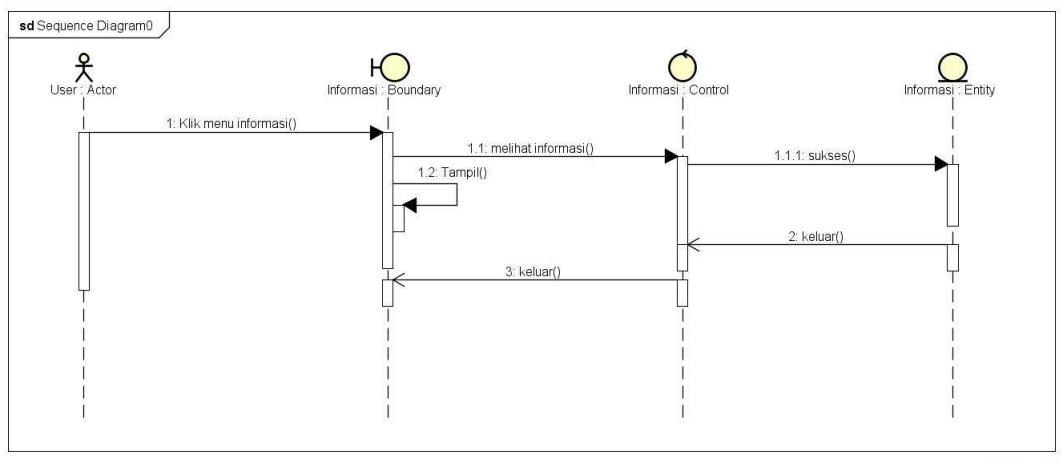

powered by Astah

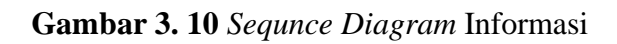

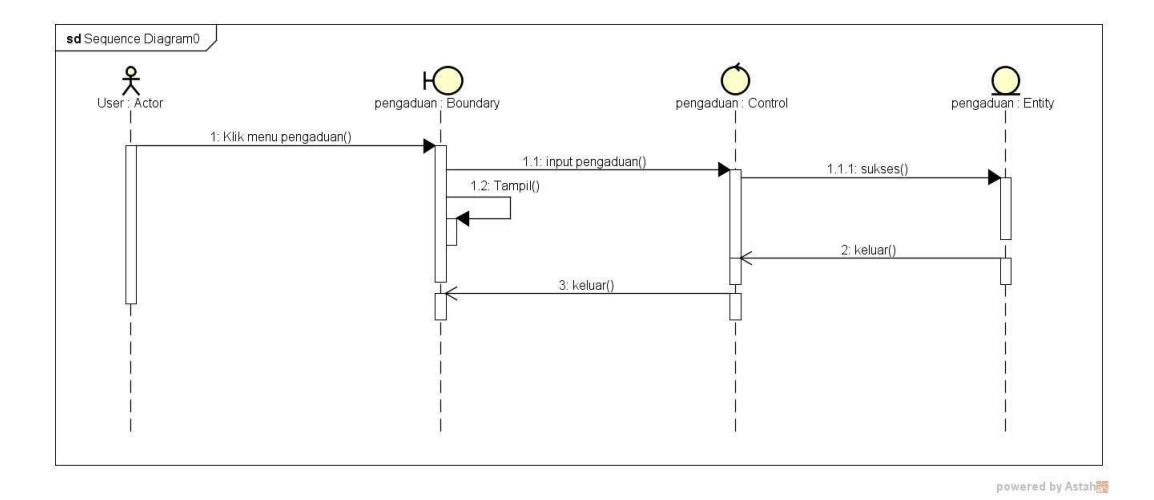

**Gambar 3. 11** *Sequnce Diagram* Pengaduan

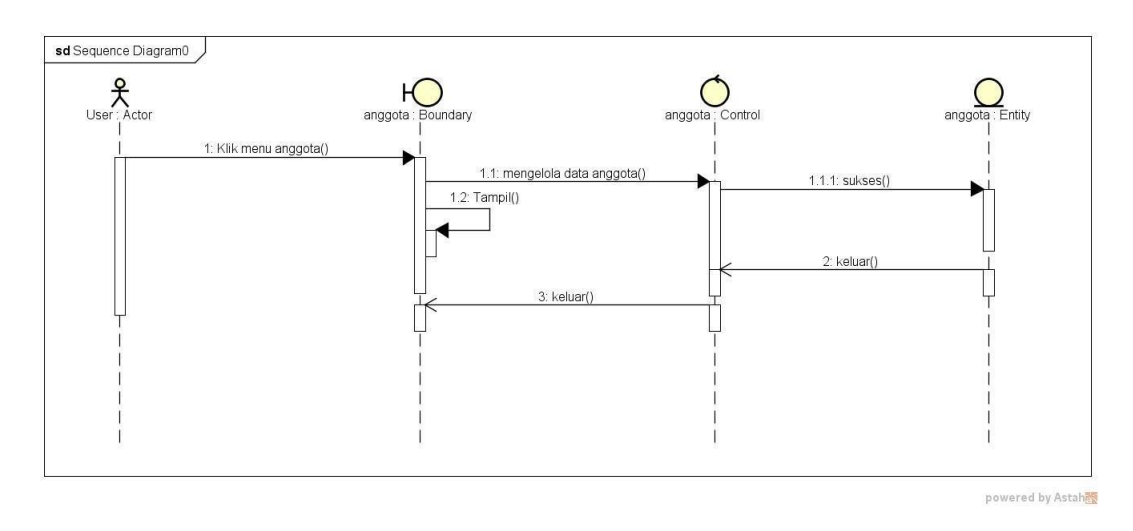

**Gambar 3. 12** *Sequnce Diagram* Anggota

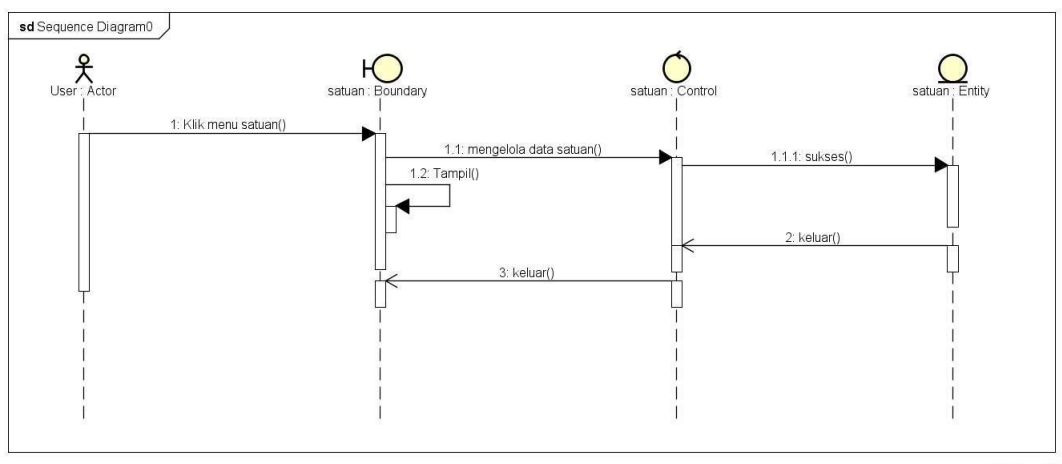

powered by Astah

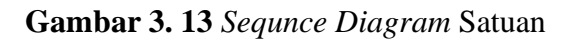

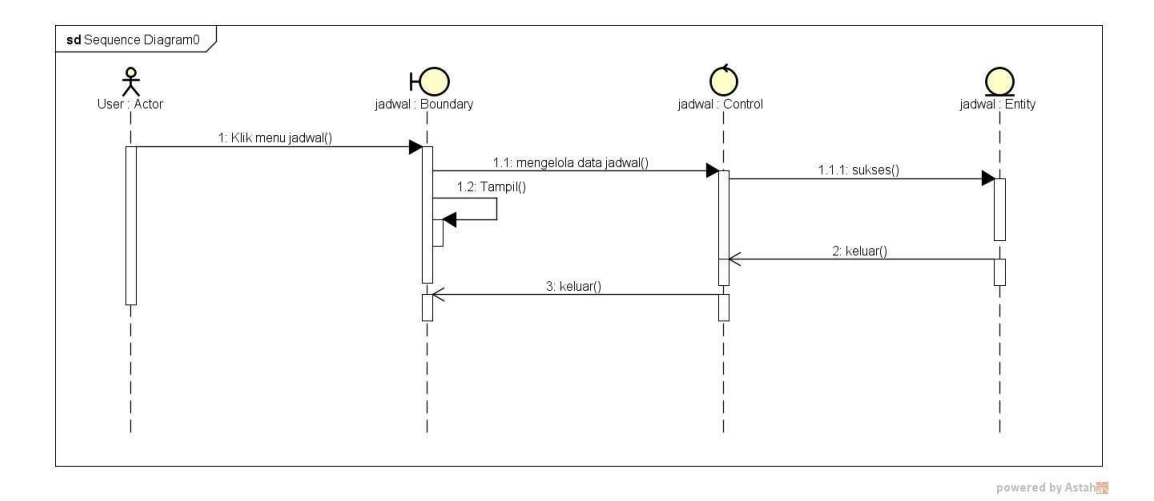

**Gambar 3. 14** *Sequnce Diagram* Jadwal

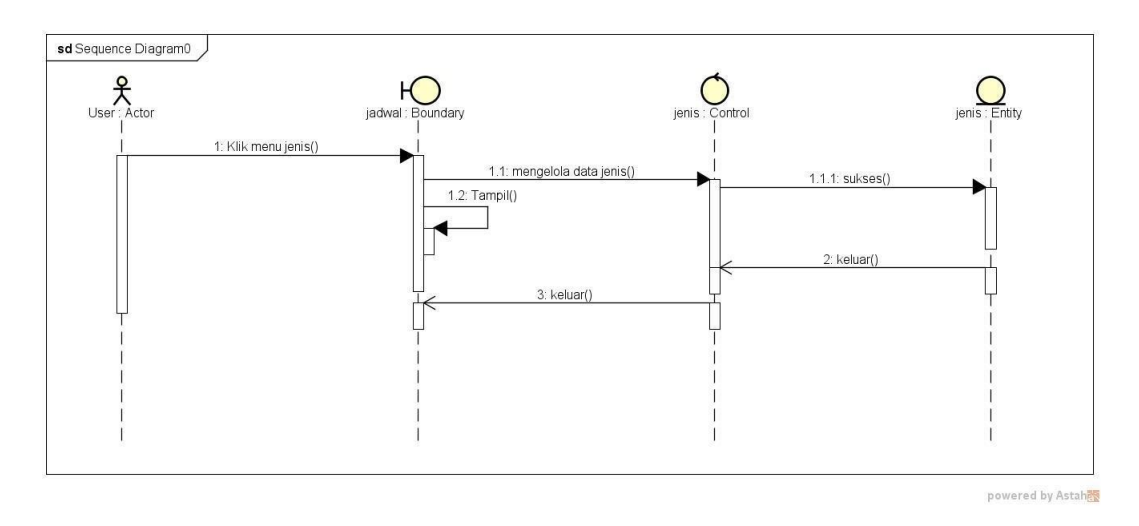

**Gambar 3. 15** *Sequnce Diagram* Jenis

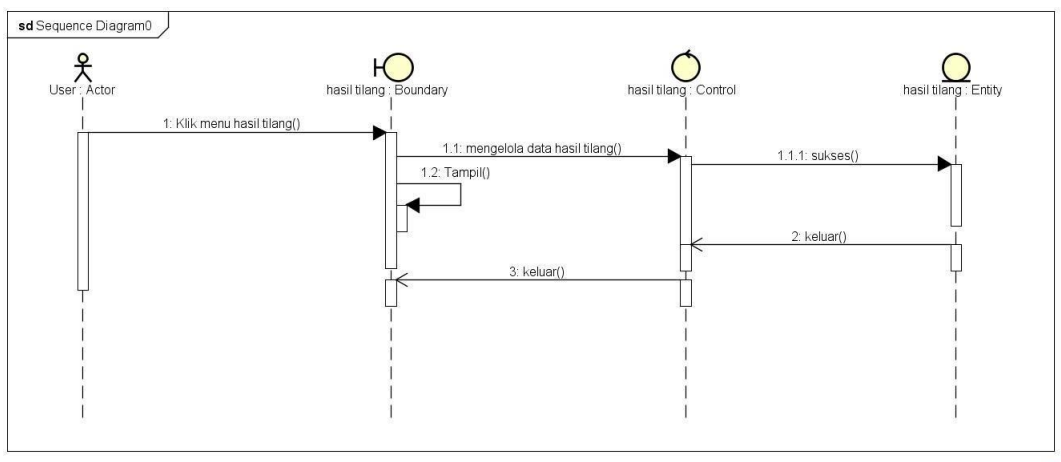

powered by Astah

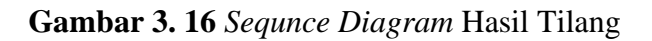

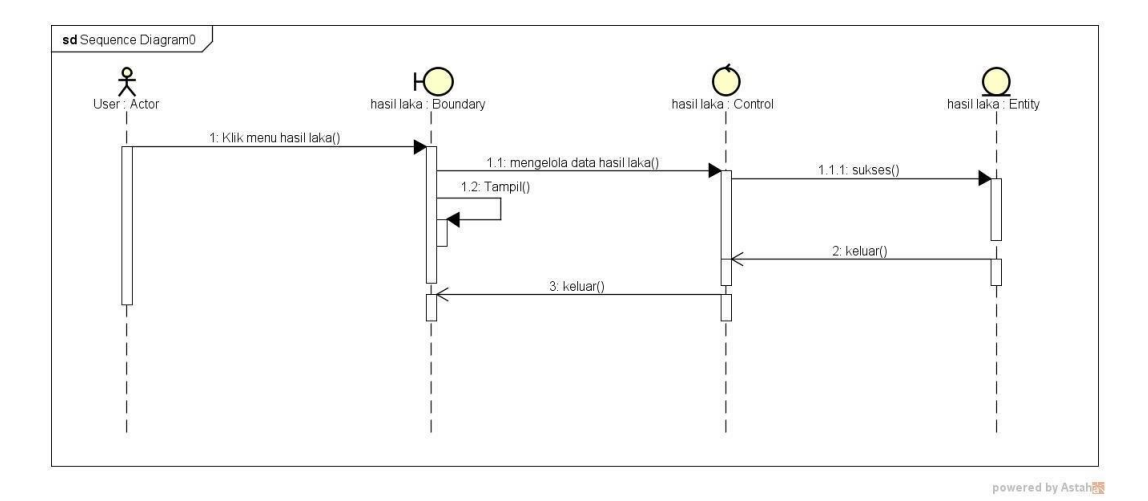

**Gambar 3. 17** *Sequnce Diagram* Hasil Laka

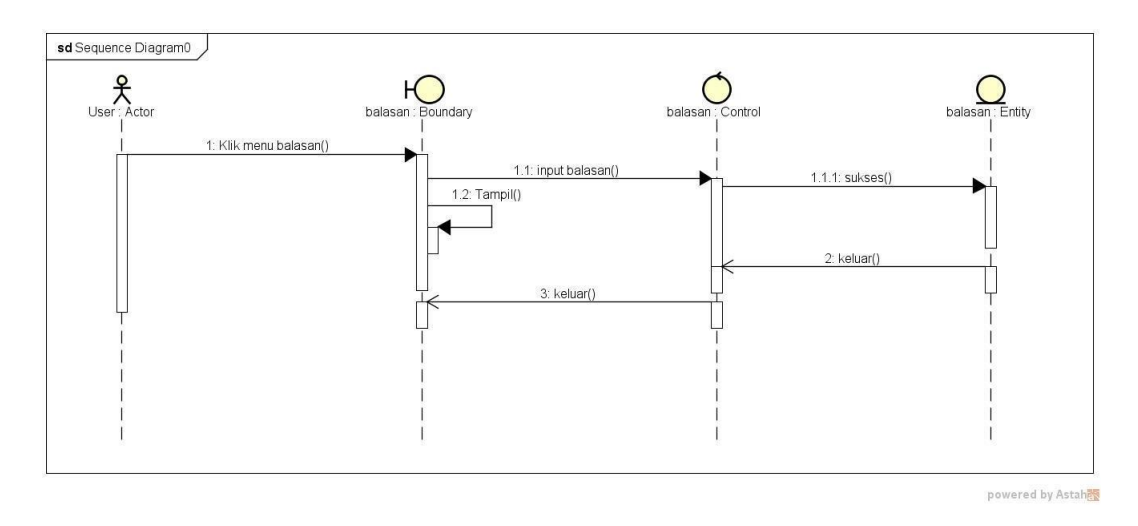

**Gambar 3. 18** *Sequnce Diagram* Balasan

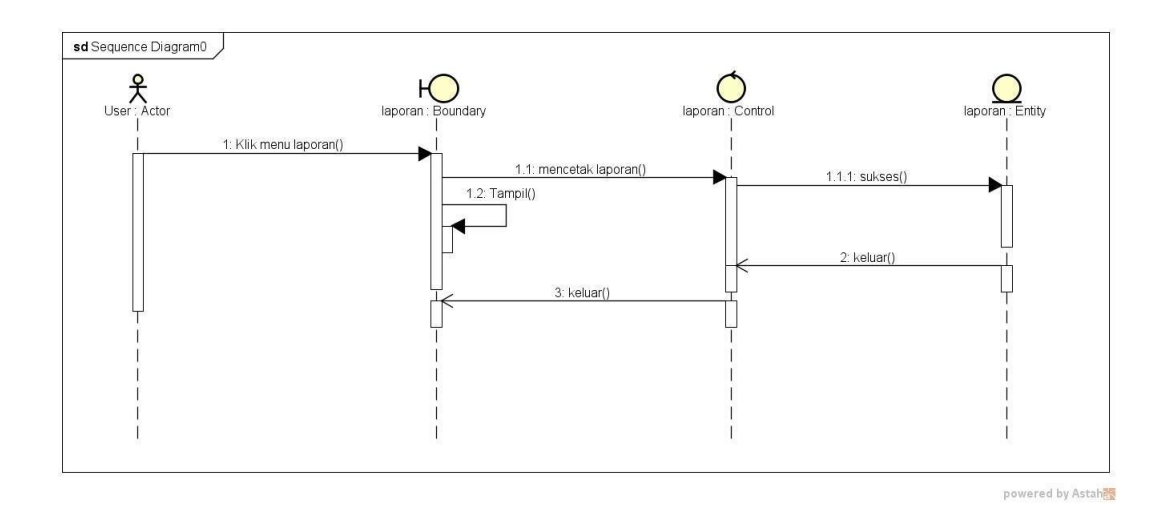

**Gambar 3. 19** *Sequnce Diagram* Laporan

#### *4. Class Diagram*

Diagram kelas atau *class diagram* menggambarkan struktur sistem dari segi pendefinisian kelas-kelas yang akan dibuat untuk membangun sistem. Kelas memiliki apa yang disebut atribut dan metode atau operasi. Dapat dilihat pada Gambar 3.9

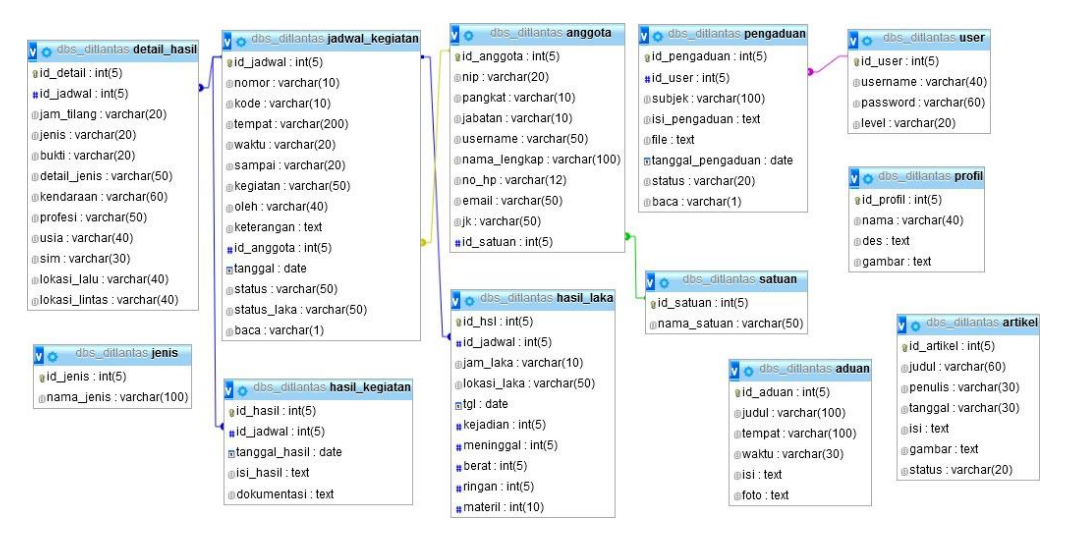

**Gambar 3. 20** *Class Diagram*

Berikut ini adalah tabel relasi yaitu :

1. Tabel Jenis

Nama Database : db\_ditlantas Nama Tabel : jenis

*Primary Key* : id\_jenis

*Foreign Key* : -

### **Tabel 3. 3 Jenis**

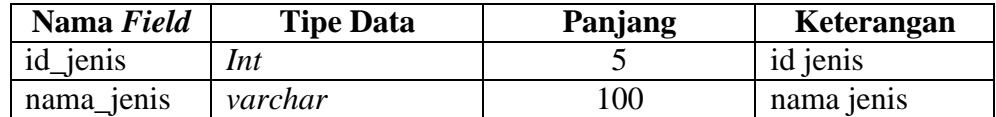

#### 2. Tabel Satuan

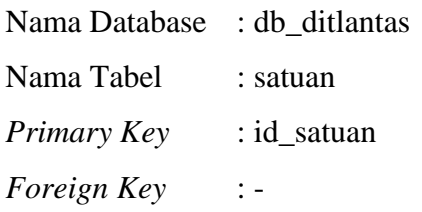

# **Tabel 3. 4 Satuan**

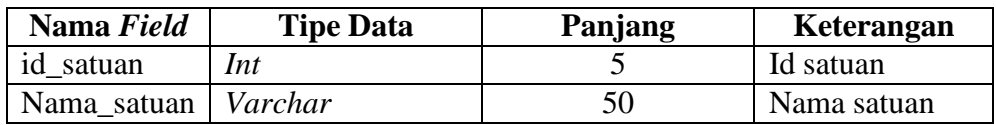

3. Tabel user

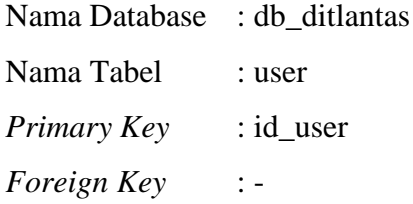

#### **Tabel 3. 5 User**

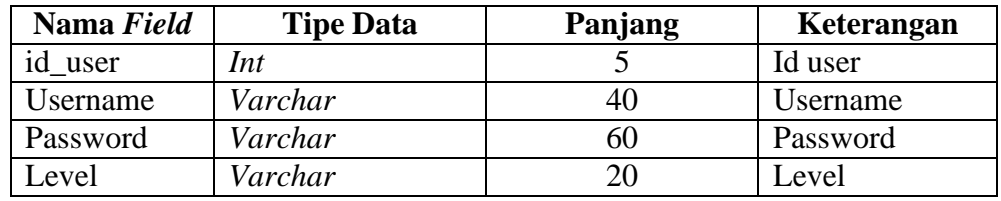

# 4. Tabel Profil

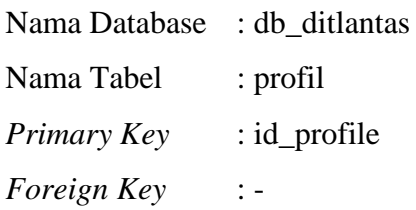

#### **Tabel 3. 6 Profil**

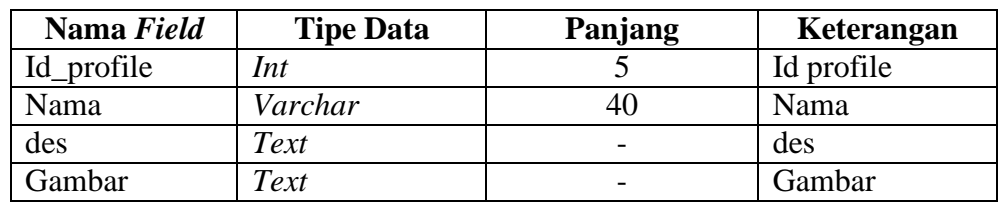

# 5. Tabel Hasil Kegiatan

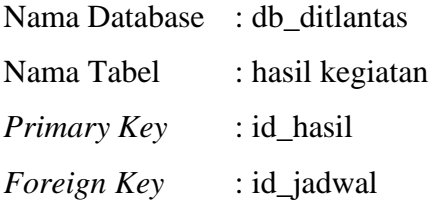

# **Tabel 3. 7 Hasil Kegiatan**

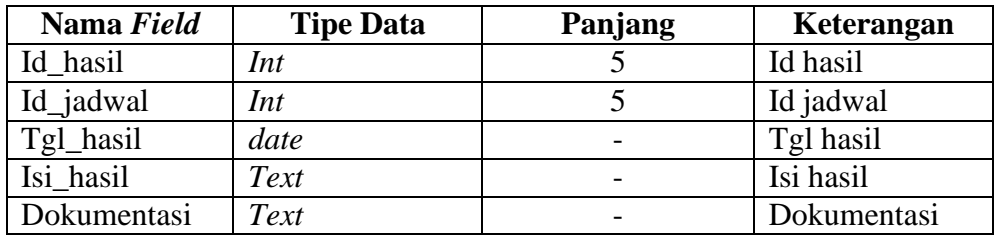

#### 6. Tabel Aduan

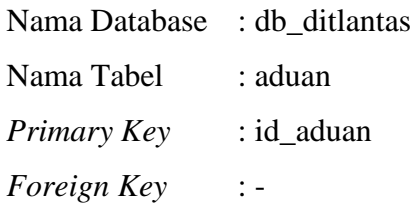

#### **Tabel 3. 8 Aduan**

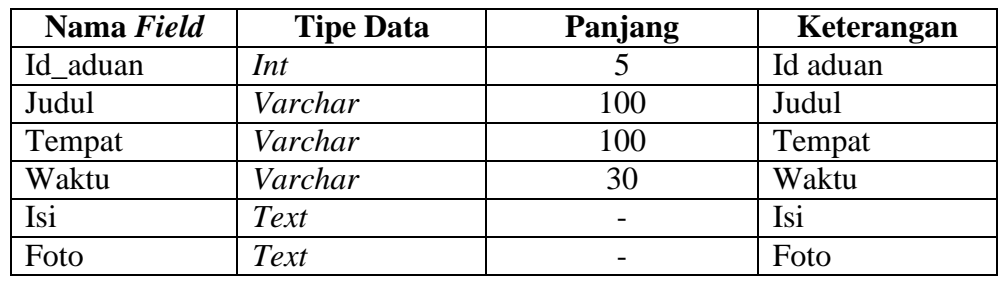

7. Tabel Anggota

Nama Database : db\_ditlantas

Nama Tabel : anggota

*Primary Key* : id\_anggota

*Foreign Key* : -

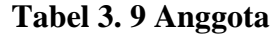

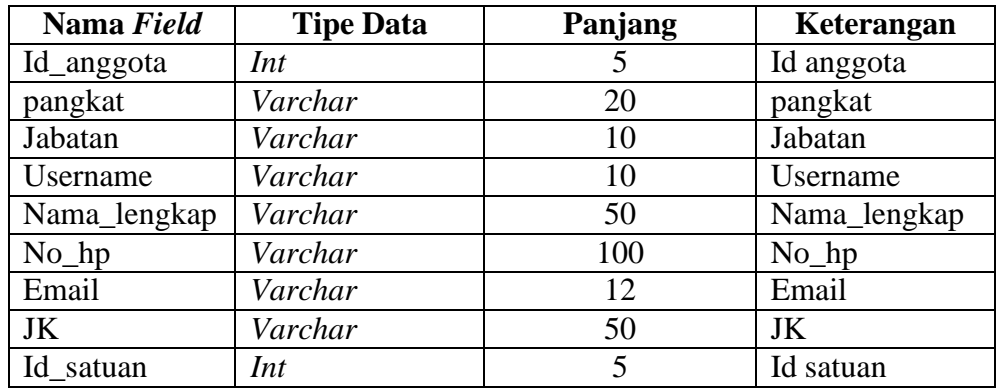

8. Tabel Hasil\_laka

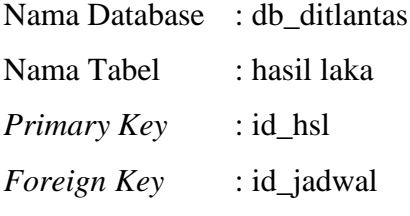

## **Tabel 3. 10 Hasil Laka**

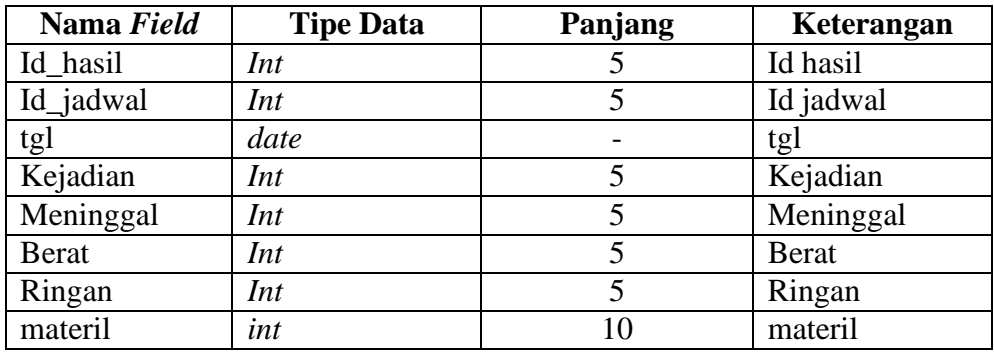

# 9. Tabel Pengaduan

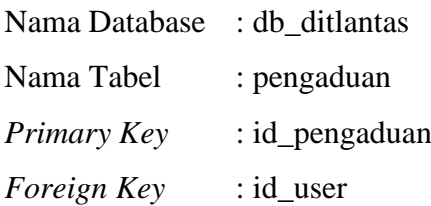

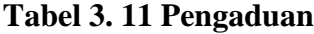

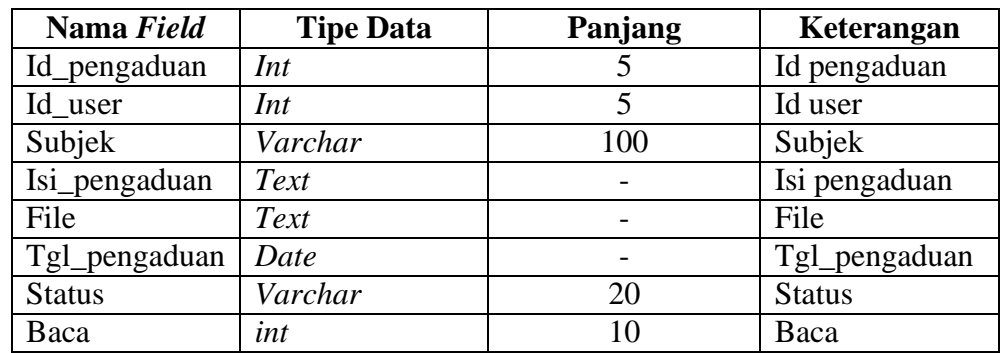

10. Tabel Jadwal

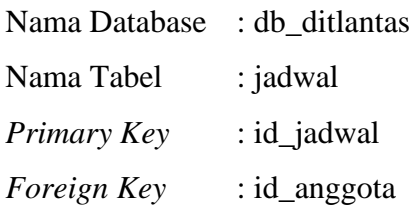

### **Tabel 3. 12 Jadwal**

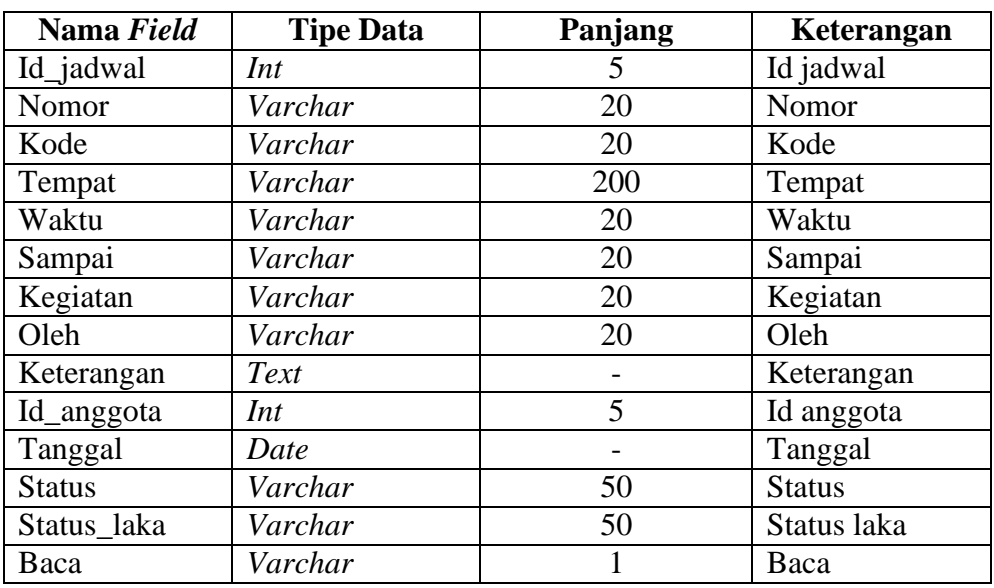

# 11. Tabel Detail Hasil

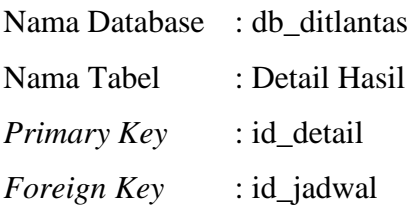

| Nama Field    | <b>Tipe Data</b> | Panjang | Keterangan    |
|---------------|------------------|---------|---------------|
| Id_detail     | Int              | 5       | Id detail     |
| Id_jadwal     | int              | 5       | Id jadwal     |
| Jam tilang    | Varchar          | 20      | Jam tilang    |
| Jenis         | Varchar          | 20      | Jenis         |
| <b>Bukti</b>  | Varchar          | 20      | <b>Bukti</b>  |
| Detail jenis  | Varchar          | 50      | Detail jenis  |
| Kendaraan     | Varchar          | 60      | Kendaraan     |
| Profesi       | Varchar          | 50      | Profesi       |
| Usia          | Varchar          | 40      | Usia          |
| <b>SIM</b>    | Varchar          | 30      | <b>SIM</b>    |
| Lokasi lalu   | Varchar          | 40      | Lokasi lalu   |
| Lokasi lintas | Varchar          | 40      | Lokasi lintas |

**Tabel 3. 13 Detail Hasil**

### 12. Tabel Artikel

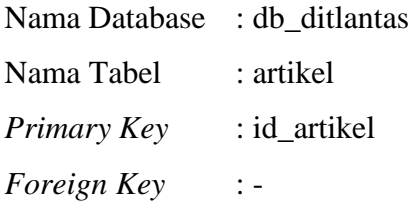

# **Tabel 3. 14 Artikel**

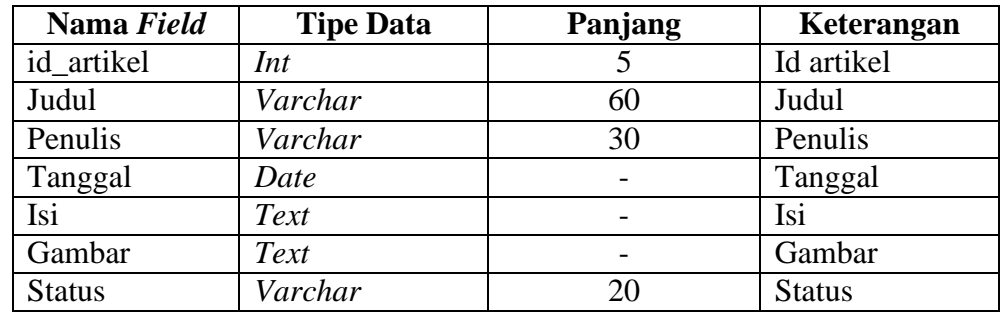

### **4.7. Desain Program**

#### **4.7.1. Menu Utama**

Menu utama ini adalah menu tampilan awal program yang dapat dilihat masyarakat, berikut ini adalah tampilan sistem data dilihat pada gambar berikut :

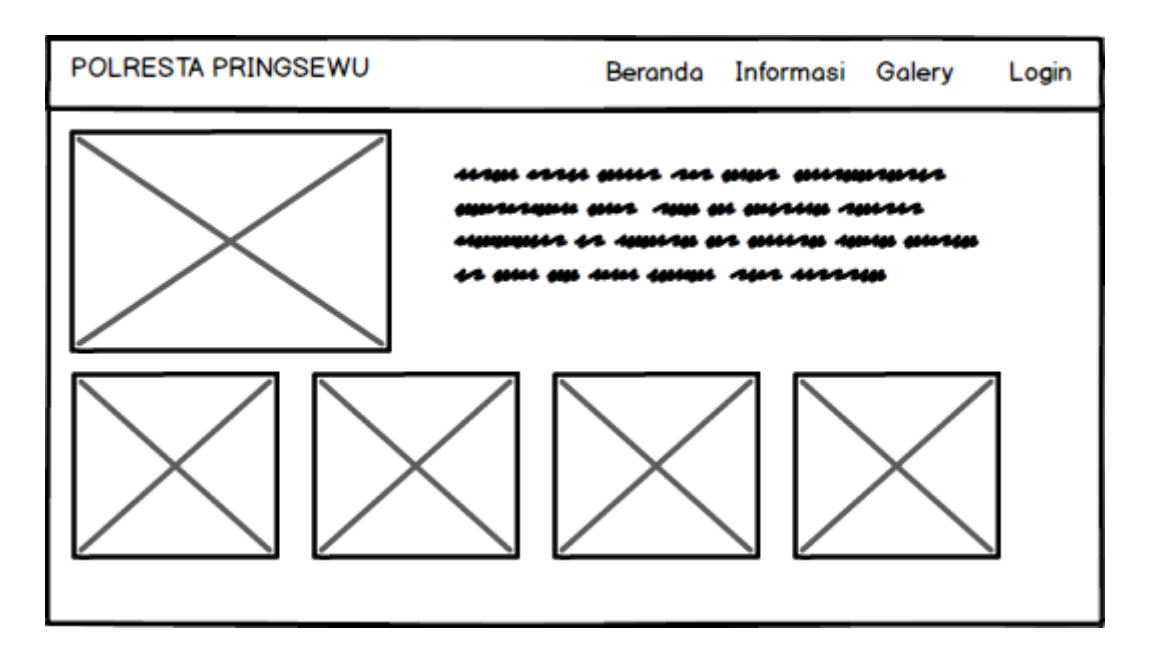

**Gambar 3. 21 Menu Utama**

#### **4.7.2. Menu Komentar**

Menu komentar ini dilakukan untuk masyarakat yang akan melakukan komentar terhadap berita yang dibuat. Dapat dilihat pada Gambar 3.22.

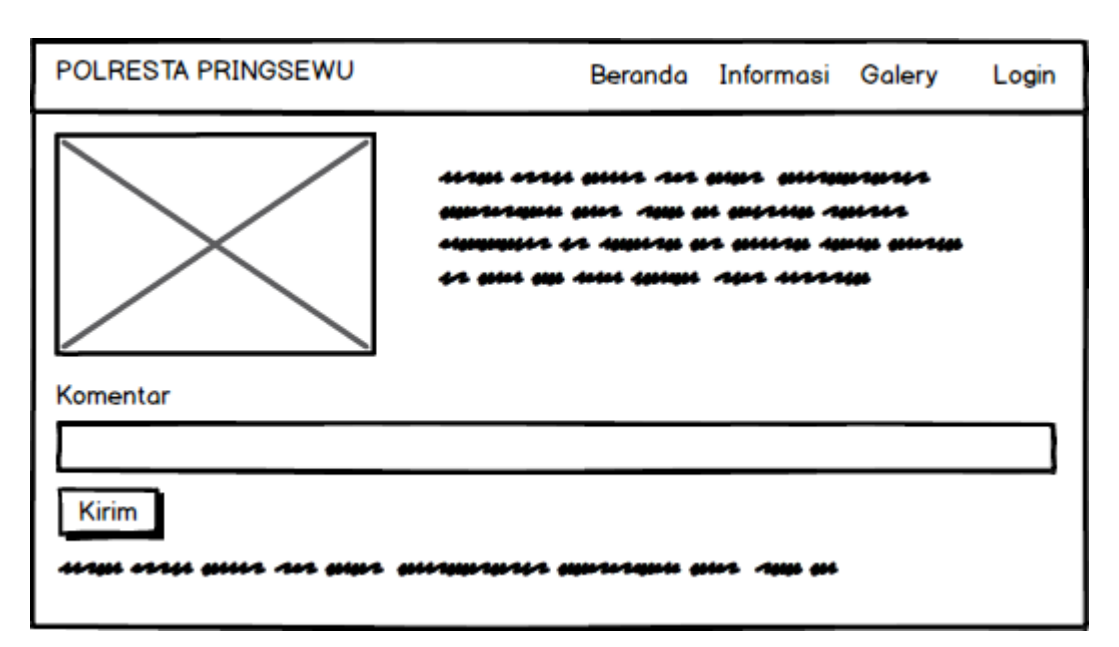

**Gambar 3. 22 Menu Komentar**

#### **4.7.3. Menu Login**

Menu *login* adalah tampilan untuk masuk kedalam sistem disini pelangan dapat memasukkan *username* dan *password* yang dilakukan pada penginputan data yang sudah terdaftar menjadi akun. Tombol *login* digunakan untuk masuk kedalam sistem jika *username* dan *password* benar maka akan masuk kedalam sistem jika *username* dan *password* salah maka akan diberikan pemberitahuan jika *username* dan *password* salah dan akan *login* kembali, berikut ini adalah tampilan sistem yaitu :

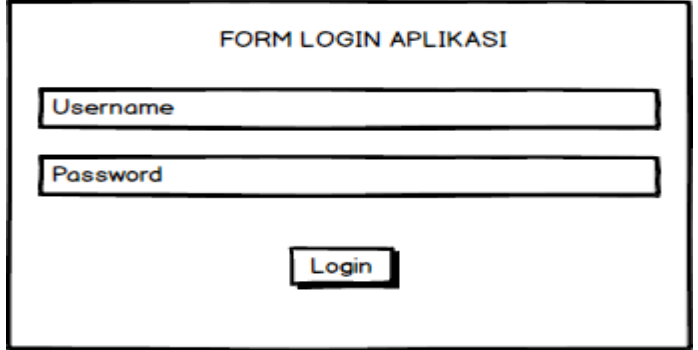

**Gambar 3. 23** Menu *Login*

#### **4.7.4. Hak Akses Admin**

#### **1. Menu utama**

Menu utama adalah menu untuk menampilkan halaman utama admin, berikut ini adalah tampilan sistem yaitu :

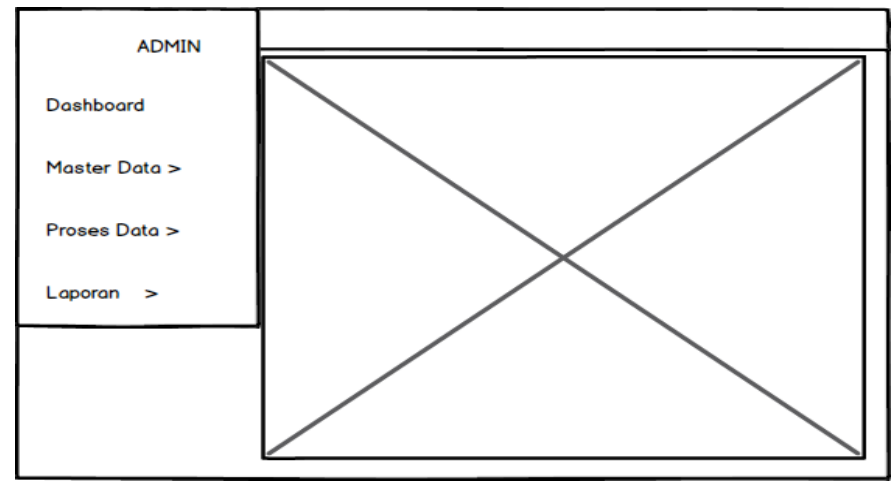

**Gambar 3. 24** Menu Utama

## **2. Menu Satuan Kerja**

Menu satuan kerja adalah menu untuk mengelola data satuan kerja, berikut ini adalah tampilan sistem yaitu :

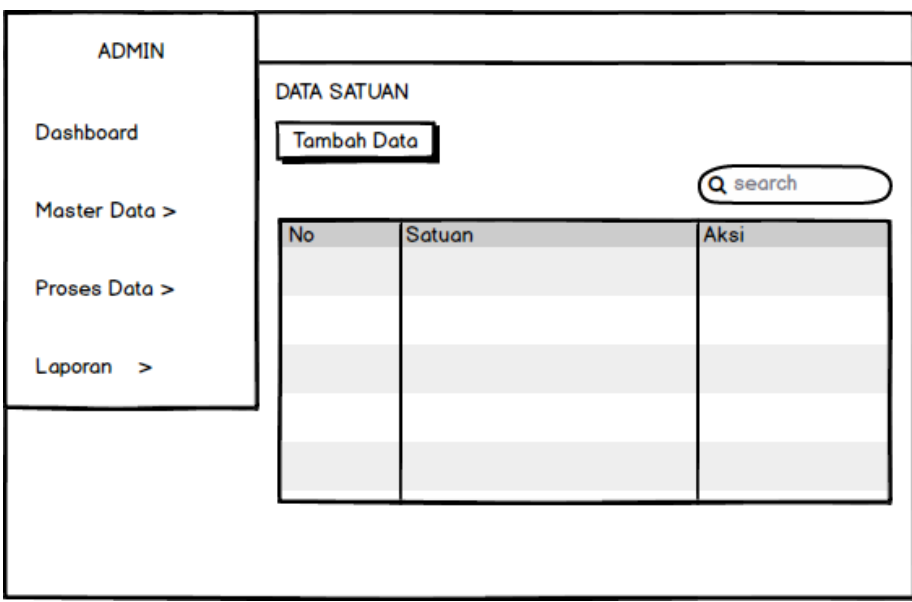

**Gambar 3. 25** Menu Satuan Kerja

Berdasarkan Gambar 3.25 jika pengguna melakukan pengklikan tombol tambah data maka akan muncul halaman penginputan satuan kerja sebagai berikut:

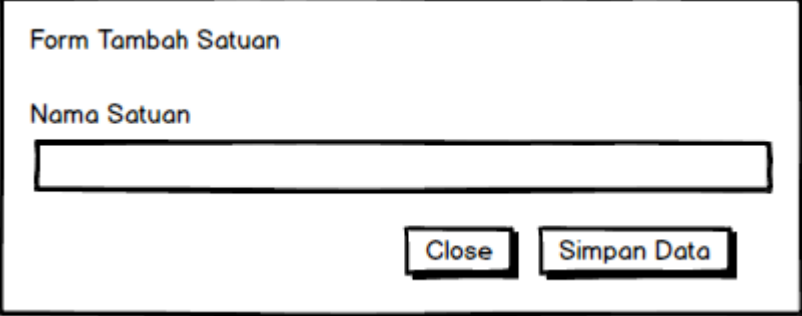

**Gambar 3. 26** Menu Input Satuan Kerja

# **3. Menu Anggota**

Menu anggota adalah menu untuk mengelola data angota, berikut ini adalah tampilan sistem yaitu :

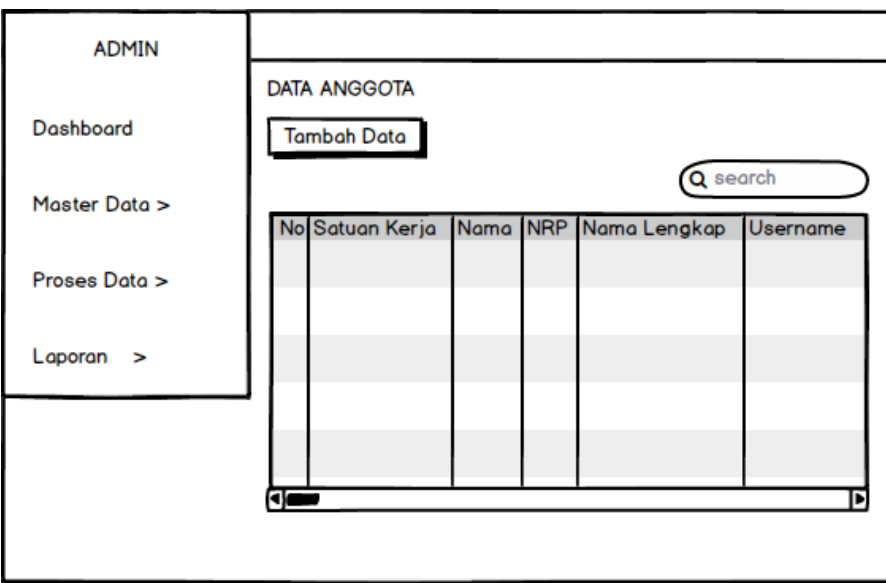

**Gambar 3. 27** Menu Anggota

### **4. Menu Jadwal**

Menu jadwal adalah menu untuk mengelola data jadwal, berikut ini adalah tampilan sistem yaitu :

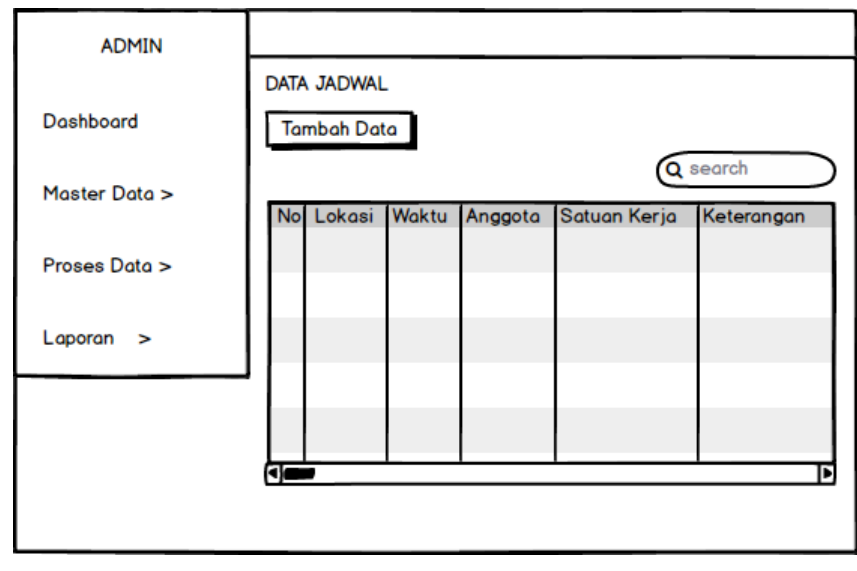

**Gambar 3. 28** Menu Jadwal

Berdasarkan Gambar 3.28 jika pengguna melakukan pengklikan tombol tambah data maka akan muncul halaman penginputan jadwal sebagai berikut:

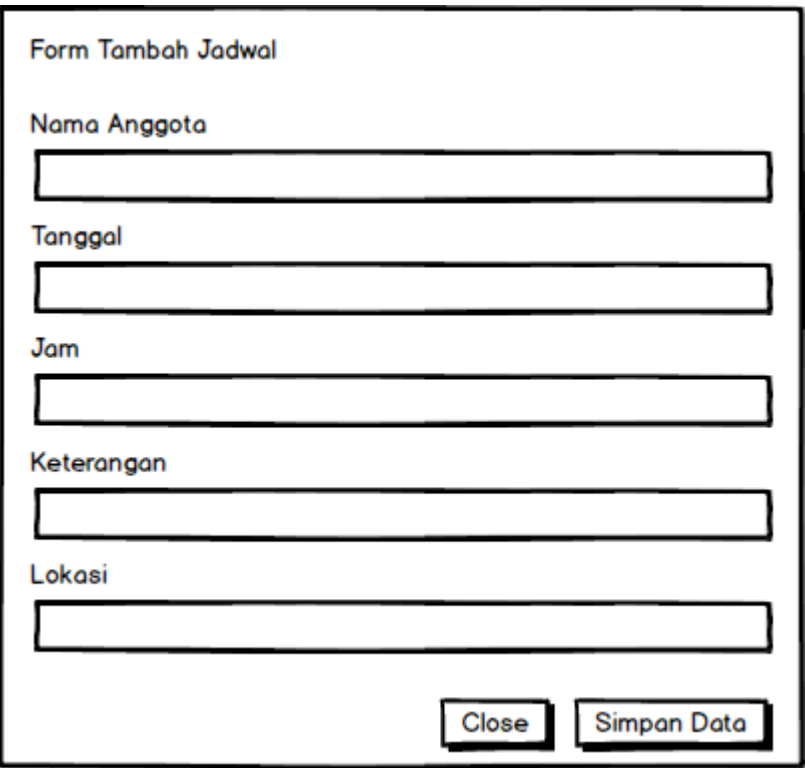

**Gambar 3. 29** Menu Input Jadwal

### **5. Menu Hasil**

Menu hasil adalah menu untuk melihat hasil tugas kerja yang telah dilakukan oleh anggota, berikut ini adalah tampilan sistem yaitu :

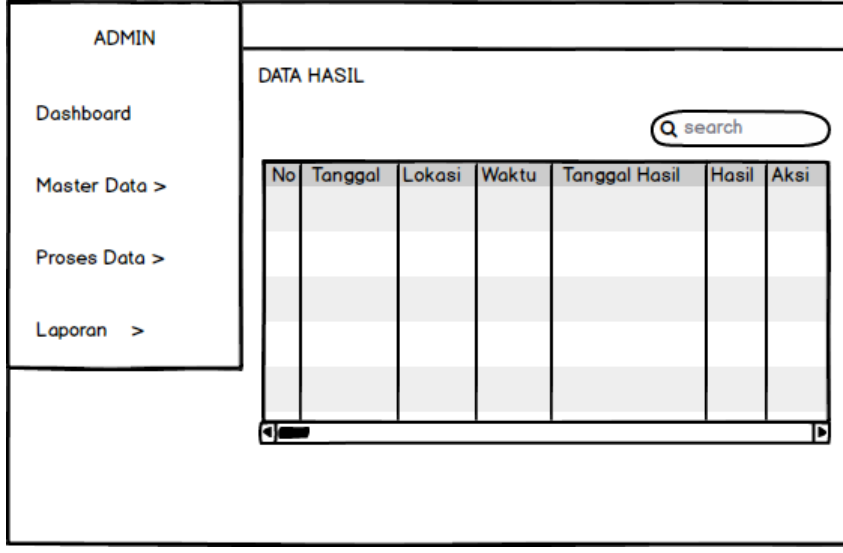

**Gambar 3. 30** Menu Hasil

## **6. Menu Laporan**

Menu laporan adalah menu untuk mencetak laporan jadwal dan hasil kegiatan berikut ini adalah tampilan sistem yaitu:

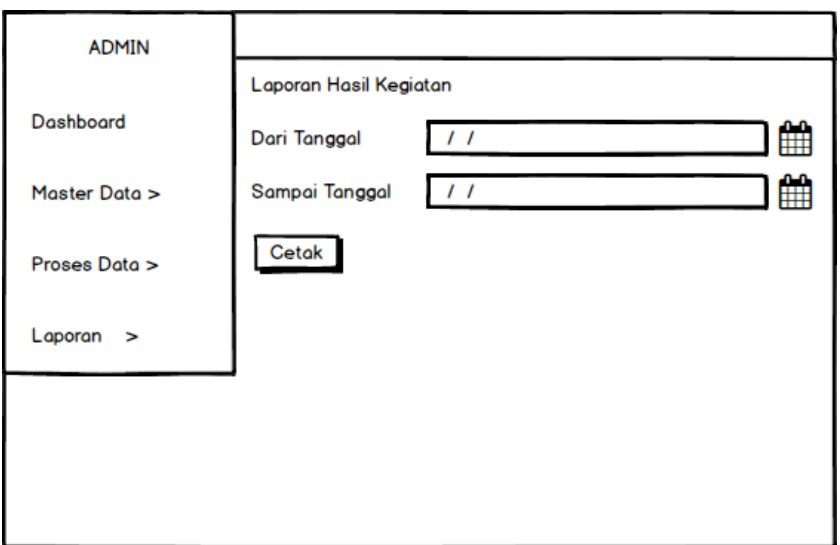

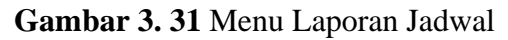

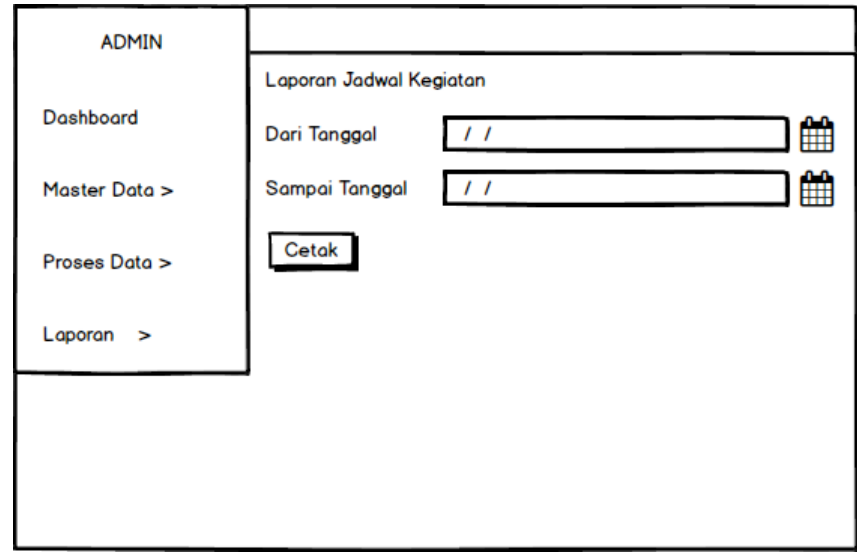

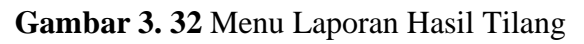

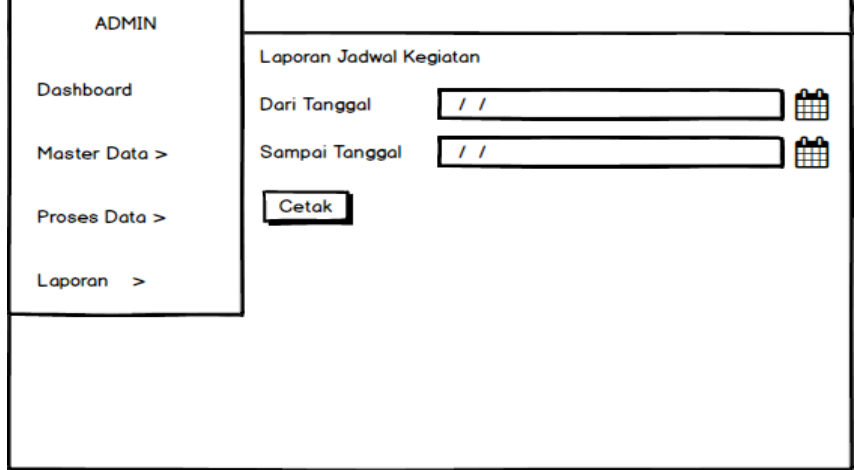

**Gambar 3. 33** Menu Laporan Hasil Laka

### **4.7.5. Hak Akses Anggota**

#### **1. Menu utama**

Menu utama adalah menu untuk menampilkan halaman utama anggota, berikut ini adalah tampilan sistem yaitu:

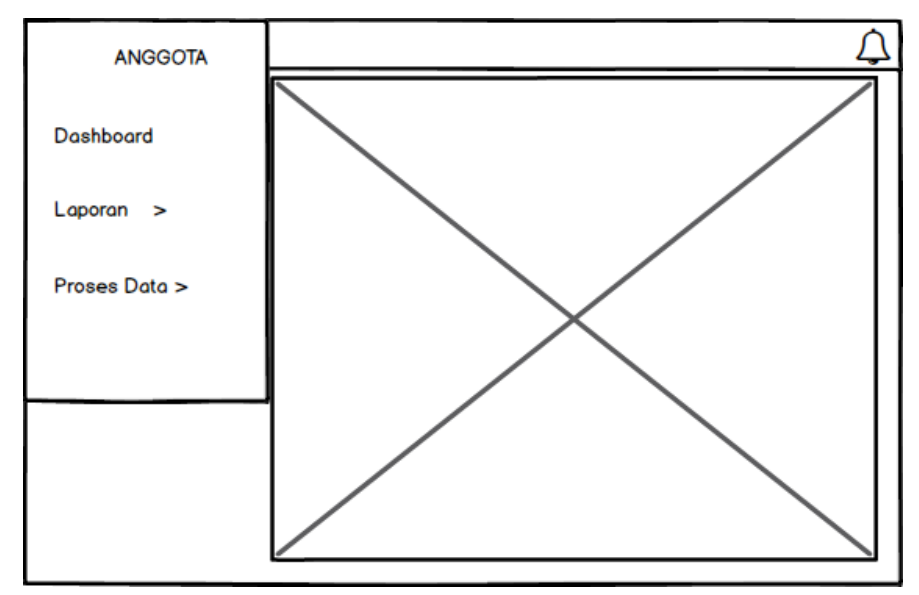

**Gambar 3. 34** Menu Utama

### **2. Menu Jadwal**

Menu jadwal adalah menu untuk melihat data jadwal, berikut ini adalah tampilan sistem yaitu:

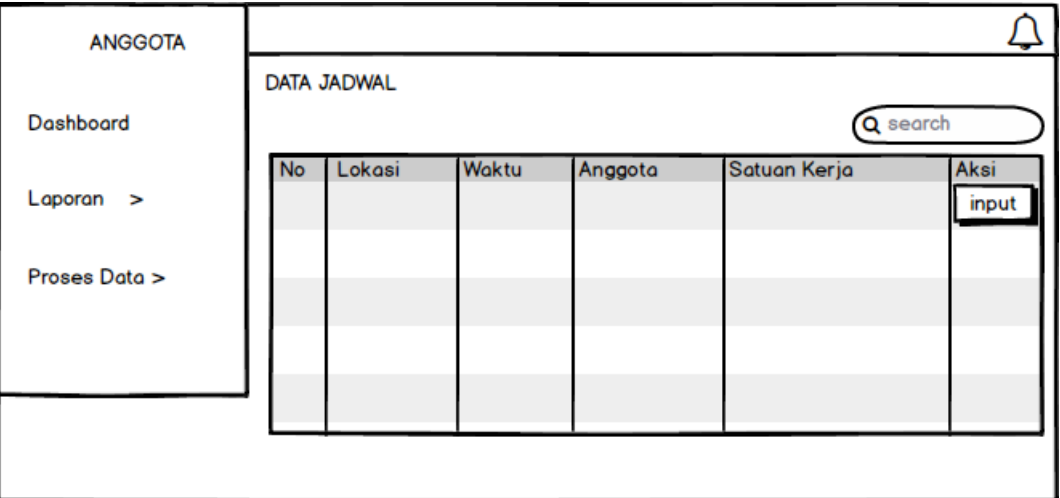

**Gambar 3. 35** Menu Jadwal

Berdasarkan Gambar 3.35 jika pengguna melakukan pengklikan tombol input pada bagian aksi maka akan muncul halaman penginputan hasil kegiatan sebagai berikut:

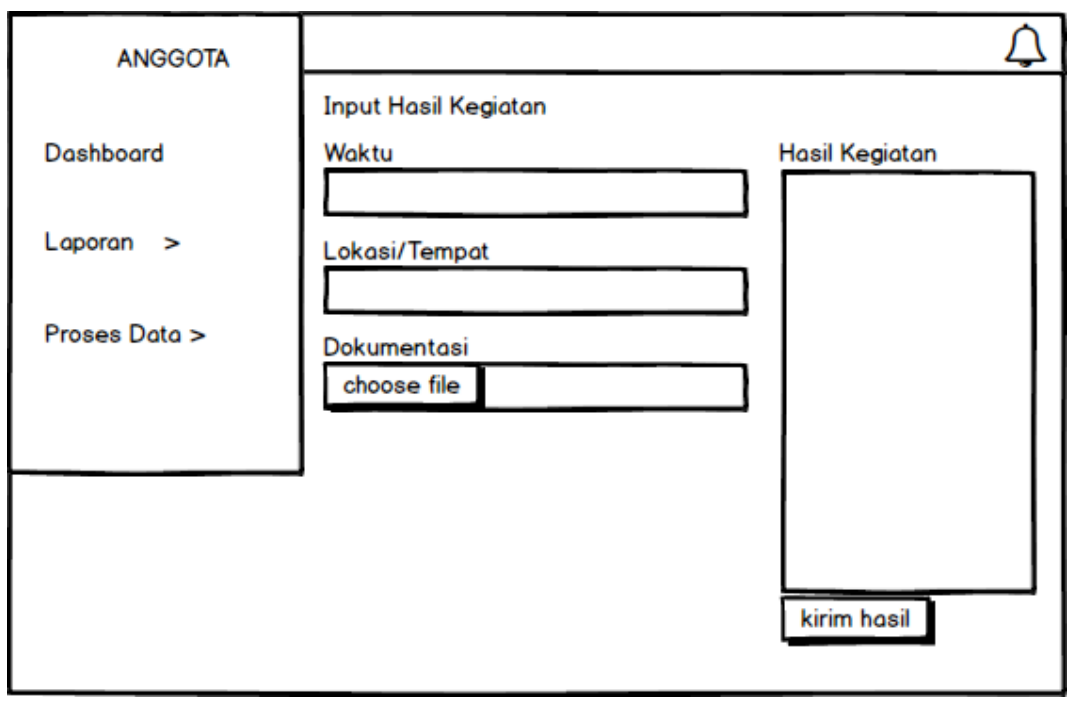

**Gambar 3. 36** Menu Input Hasil Kegiatan

## **3. Menu Hasil**

Menu hasil adalah menu untuk melihat hasil tugas kerja yang telah dilakukan oleh anggota, berikut ini adalah tampilan sistem yaitu:

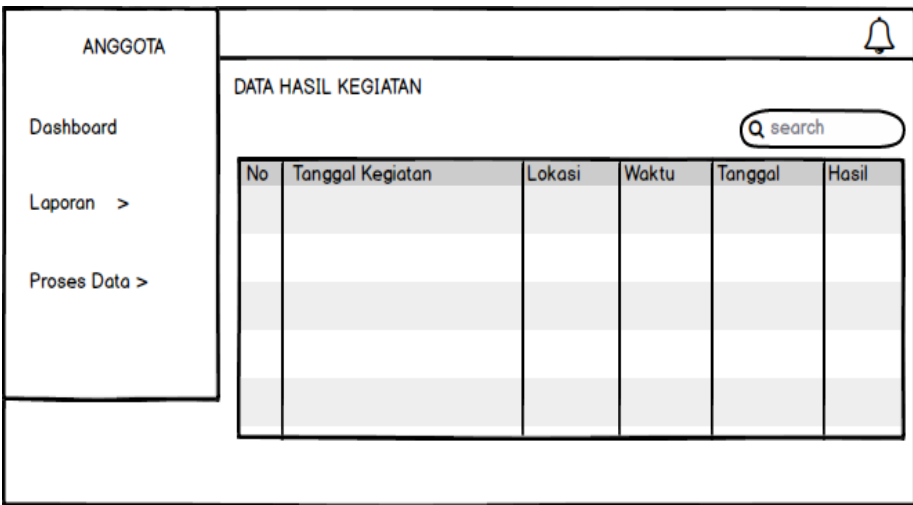

**Gambar 3. 37** Menu Input Hasil

### **2. Menu Laporan**

Menu laporan adalah menu untuk mencetak laporan jadwal dan hasil kegiatan berikut ini adalah tampilan sistem yaitu :

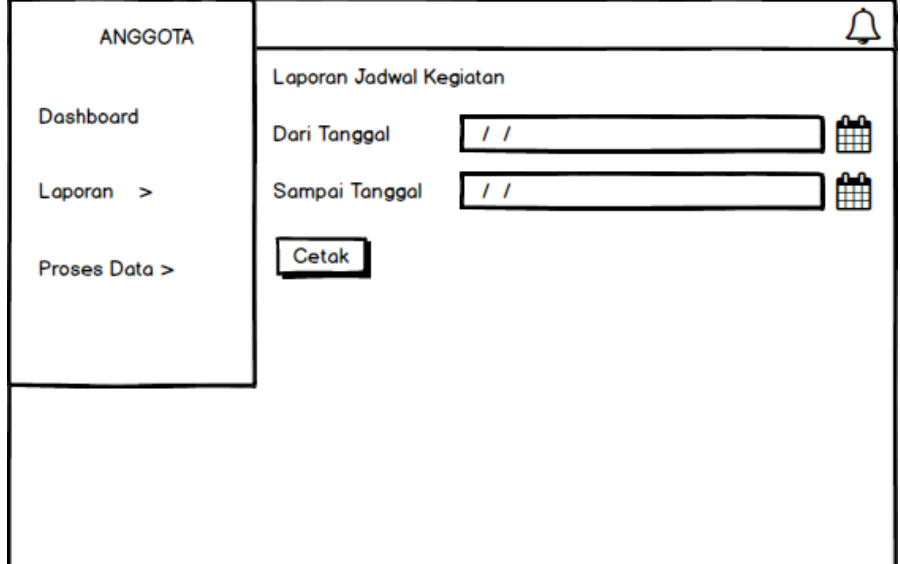

**Gambar 3. 38** Menu Laporan Jadwal

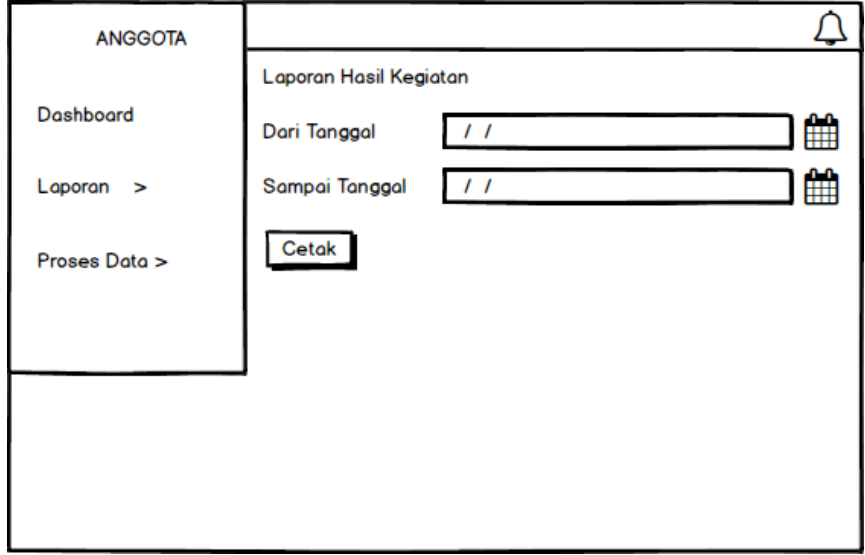

**Gambar 3. 39** Menu Laporan Hasil Kegiatan

## **4.7.6. Hak Akses Ketua Bagian**

#### **1. Menu Utama**

Menu utama adalah menu untuk menampilkan halaman utama ketua, berikut ini adalah tampilan sistem yaitu:

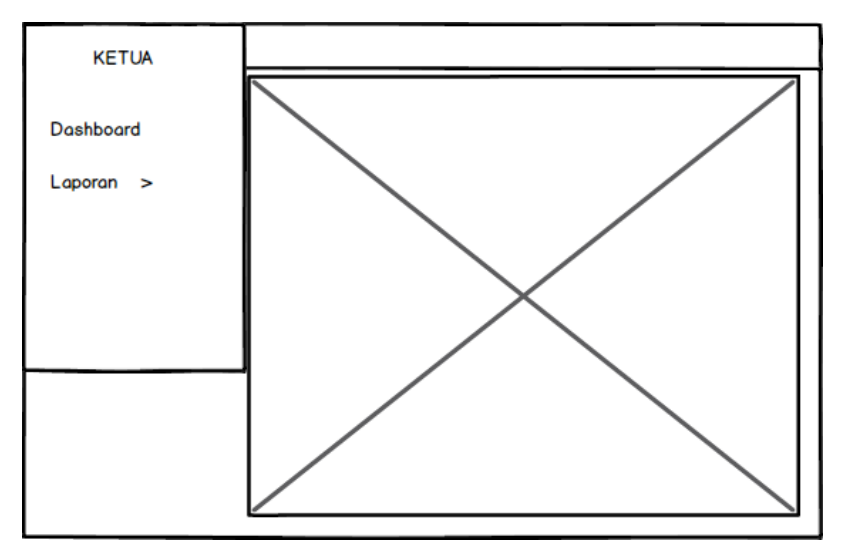

**Gambar 3. 40** Menu Utama

# **2. Menu Laporan**

Menu laporan adalah menu untuk mencetak laporan jadwal dan hasil kegiatan berikut ini adalah tampilan sistem yaitu :

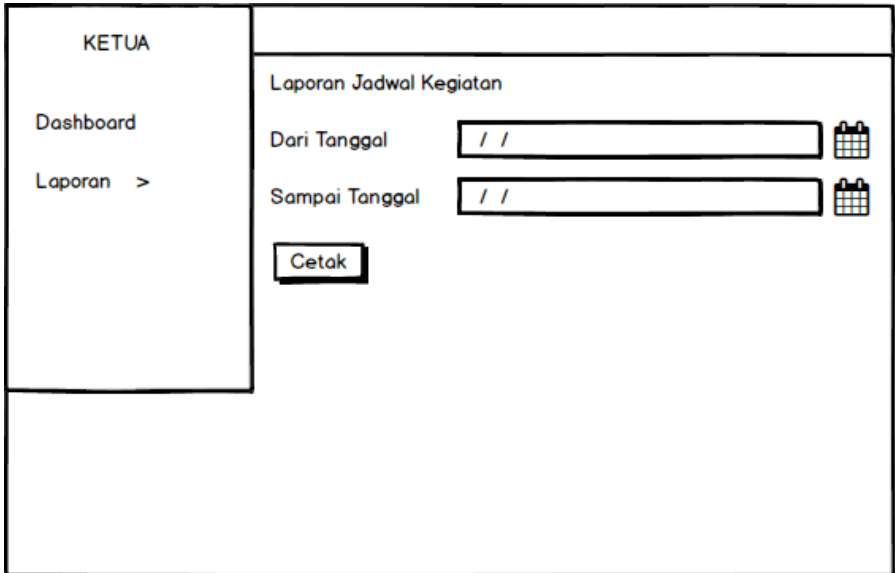

**Gambar 3. 41** Menu Laporan Jadwal

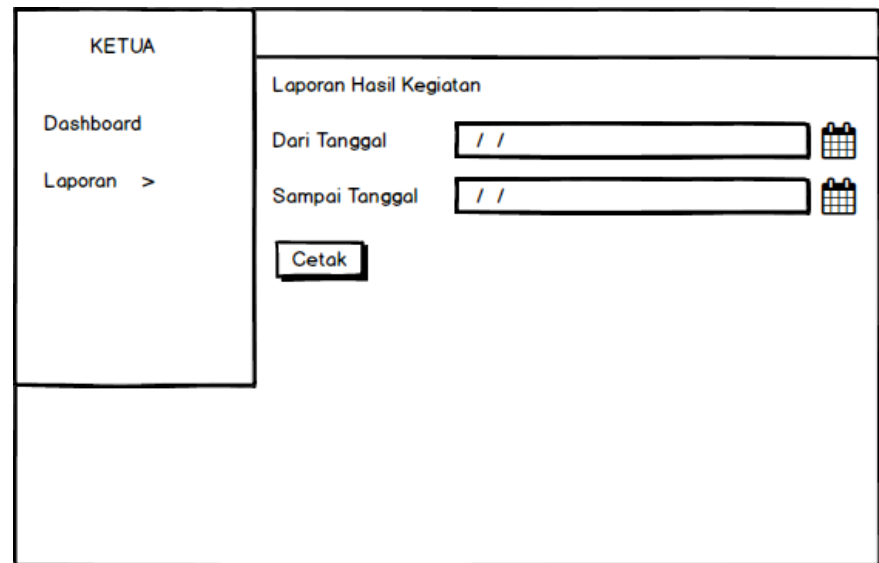

**Gambar 3. 42** Menu Laporan Hasil Tilang

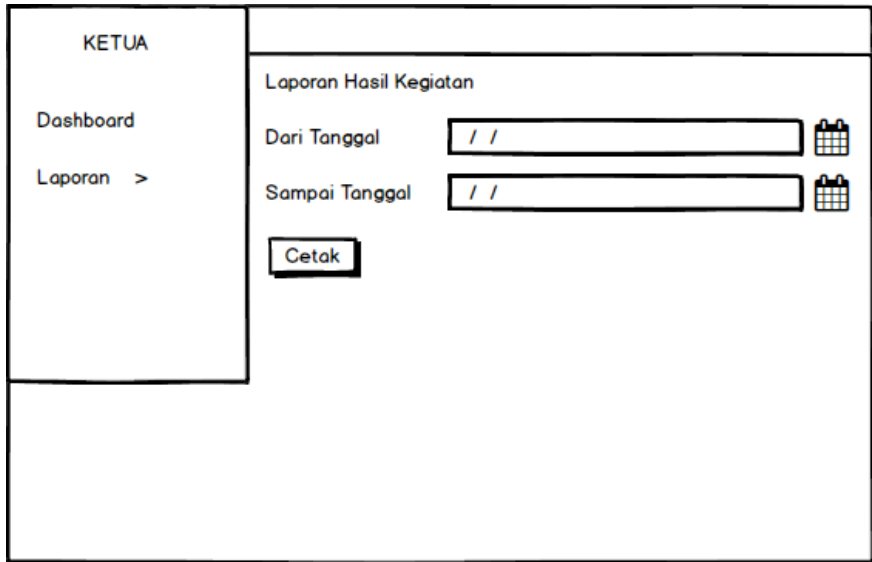

**Gambar 3. 43** Menu Laporan Hasil Laka

### **4.8. Rancangan Pengujian Sistem**

Penelitian ini menggunakan pengujian *Black-Box* yaitu untuk menguji perangkat lunak dari segi spesifikasi fungsional tanpa menguji desain dan kode program. Adapun kerangka yang akan digunakan untuk melakukan pengujian dapat dilihat pada Tabel 3.15.

# **Tabel 3. 15 Kerangka Pengujian**

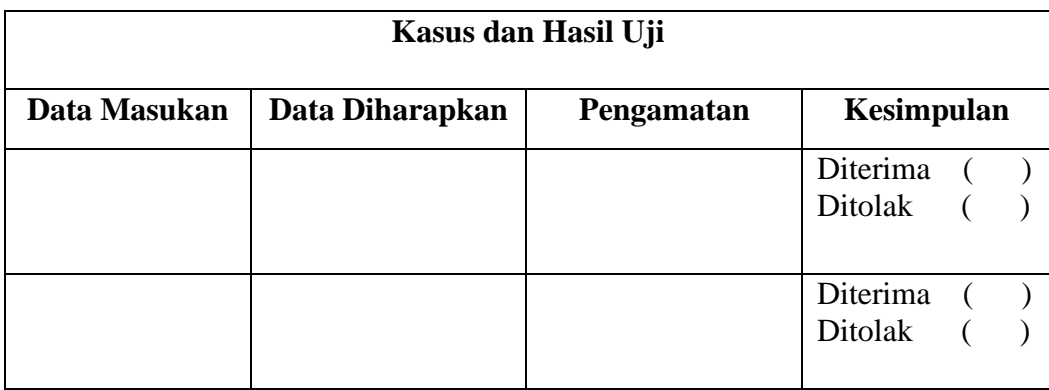